# **Using Cartesius & Lisa**

Introductory course for Cartesius & Lisa

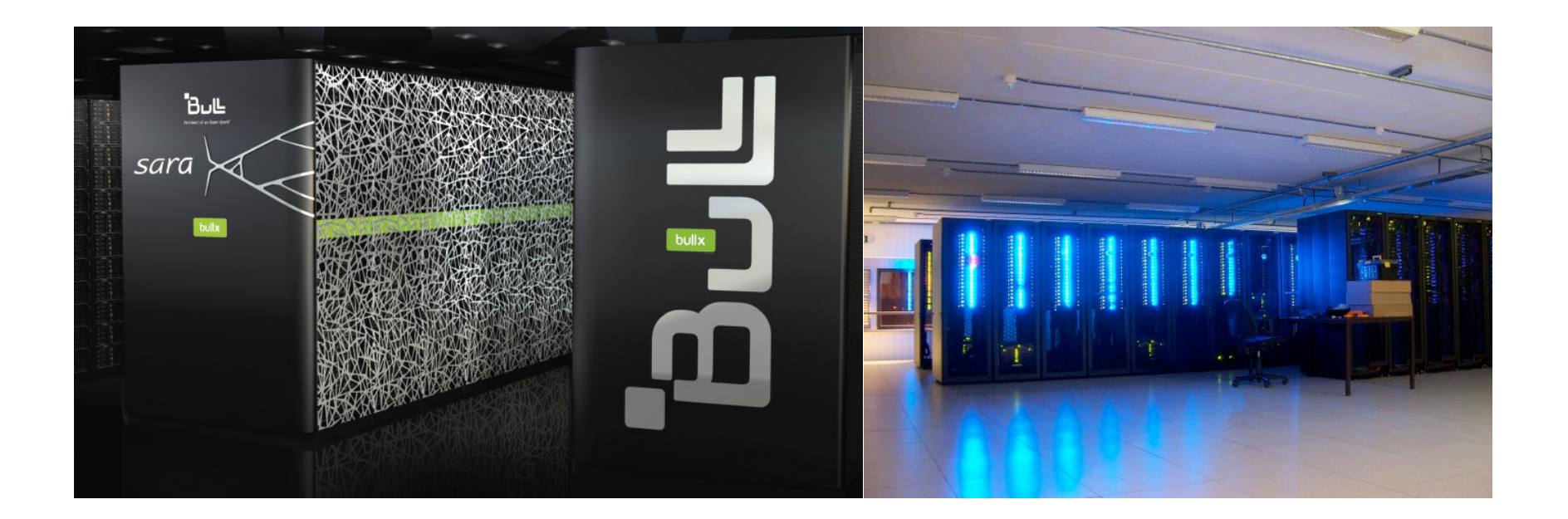

**Jeroen Engelberts jeroen.engelberts@surfsara.nl Consultant Supercomputing** 

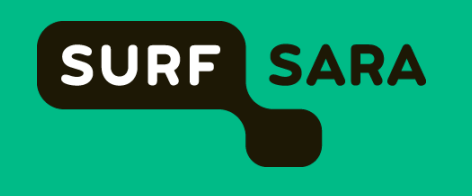

## **Outline**

### • **SURFsara**

- About us
- What we do

### • **Cartesius and Lisa**

- Architectures and Specifications
- File systems
- Batch system
- Module environment
- Accounting
- **Hands on Let's Play!**

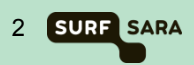

## **About SURFsara**

- SURFsara offers an integrated ICT research infrastructure and provides services in the areas of computing, data storage, visualization, networking, cloud and e-Science.
- SARA was founded in 1971 as an Amsterdam computing center by the two Amsterdam universities (UvA and VU) and the current CWI
- Independent as of 1995
- Founded Vancis in 2008 offering ICT services and ICT products to enterprises, universities, and educational and healthcare institutions
- As from 1 January 2013, SARA from then on SURFsara – forms part of the SURF Foundation
- First supercomputer in The Netherlands in 1984 (Control Data Cyber 205). Hosting the national supercomputer(s) ever since.

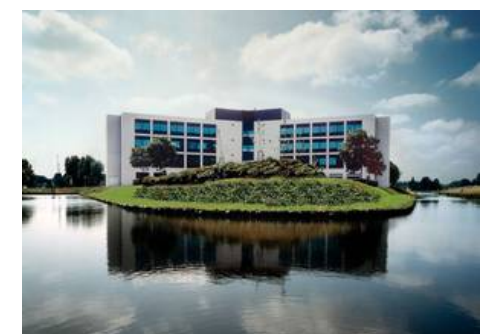

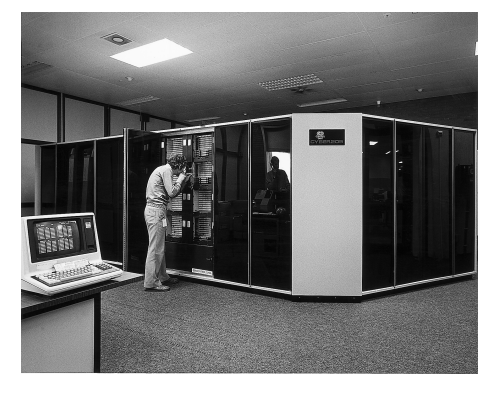

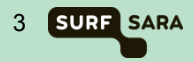

## **SURFsara – Compute / Data**

#### **Compute and Data are subdivided in six groups:**

- Supercomputing
- Clustercomputing
- e-Science & Cloud Services
- Visualization
- Data services
- Network innovation & support

About 80 people – System Programmers / Consultants (BSc – MSc – PhD)

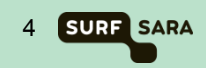

## **SURFsara – Super- and Clustercomputing**

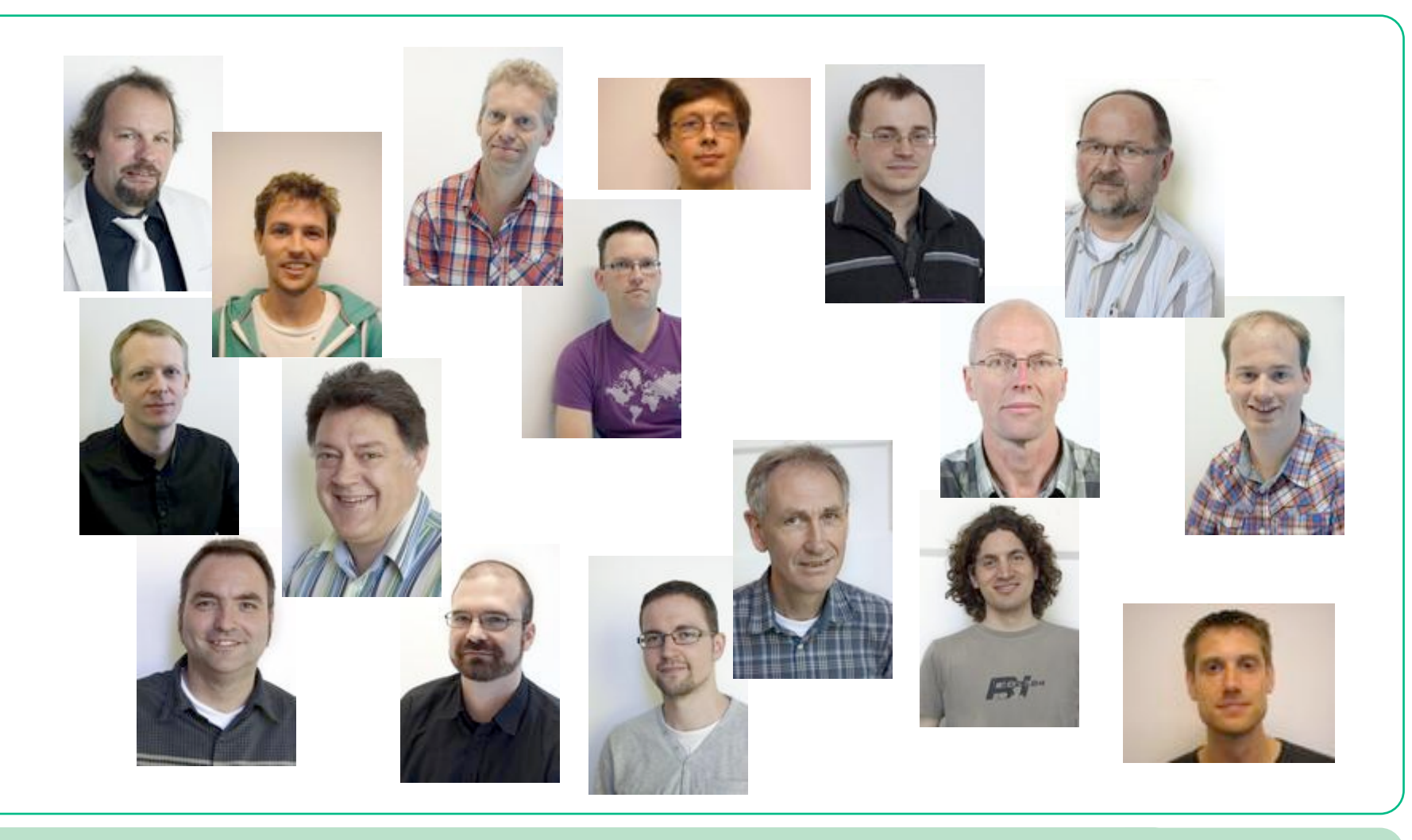

Using Cartesius and Lisa 5 and  $\frac{5}{5}$ 

**SURF SARA** 

# **Support**

### • **Regular user support**

• Typical effort: from a few minutes to a couple of days

### • **Application enabling for Dutch Compute Challenge Projects**

• Potential effort by SURFsara staff: 1 to 6 person months per project

### • **Performance improvement of applications**

- Typically meant for promising user applications
- Potential effort by SURFsara staff: 3 to 6 person months per project

### • **Support for PRACE applications**

- PRACE offers access to European systems
- SURFsara participates in PRACE support in application enabling
- **Visualization projects**
- **User training and workshops**
- **Please contact SURFsara at hic@surfsara.nl**
- **NB Coaching for (master) students (of the UvA)**

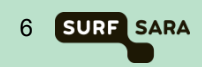

# **Supercomputers / Cartesius / Lisa**

### • **What is a Supercomputer?**

- A fast computer
- A large computer (memory/storage)
- An expensive computer (millions of  $\epsilon$  for hardware, electricity and man power)

### • **Why, or more, when do you need a Super?**

- If your task would take months/years on a normal PC
- If your task requires more space (memory/storage) than available in PC
- **Why do you, SURFsara, own two Supercomputers?** 
	- Historic reasons
		- Cartesius via NWO
		- Lisa via UvA, VU, FOM, CWI and NWO

### • **What is the difference?**

- Cartesius larger "blocks" (capability computing fewer large scale jobs)
- Lisa smaller "blocks" (capacity computing more small(er) scale jobs)
- Cartesius expensive expensive
- Lisa cheaper, but still expensive

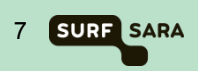

### **Performance Increase**

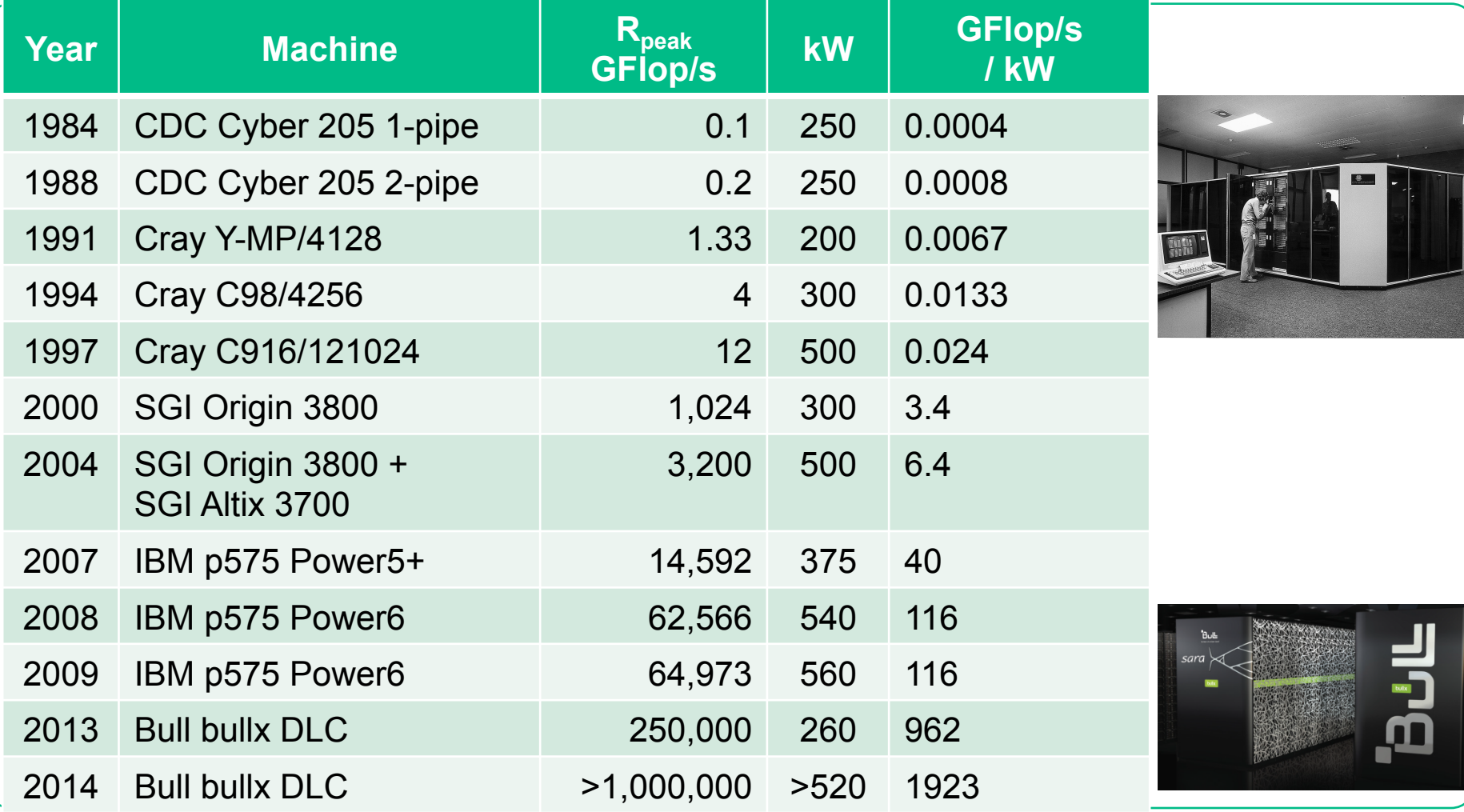

Using Cartesius and Lisa 8 and 200 million and 200 million and 200 million and 200 million and 30 million and

## **Schematic overview of Cartesius & Lisa**

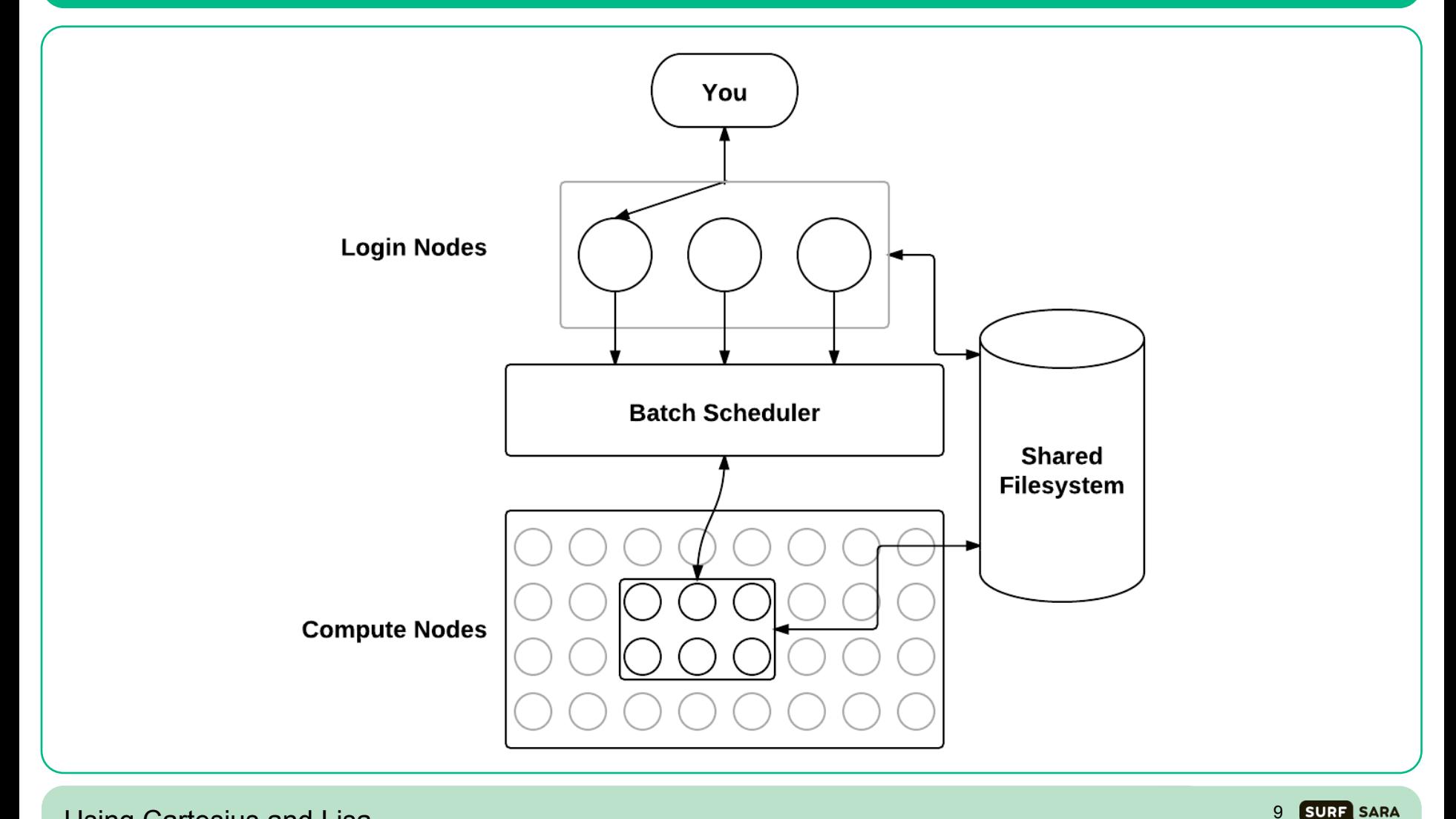

Using Cartesius and Lisa <sup>9</sup>

# **Cartesius – Login / Service / Fat & Thin**

- **2 bullx R423-E3 interactive front end nodes (int1 and int2)** 
	- 2 × 8-core 2.9 GHz Intel Xeon E5-2690 (Sandy Bridge) CPUs/node
	- 128 GB/node
- **5 bullx R423-E3 service nodes** 
	- 2 × 8-core 2.9 GHz Intel Xeon E5-2690 (Sandy Bridge) CPUs/node
	- 32 GB/node
- **1 fat node island consisting of 32 bullx R428 E3 fat nodes** 
	- 4 × 8-core 2.7 GHz Intel Xeon E5-4650 (Sandy Bridge) CPUs/node
	- 256 GB/node
	- 22 Tflop/s

### • **2 thin node islands consisting of 540 bullx B710 thin nodes**

- 2 × 12-core 2.4 GHz Intel Xeon E5-2695 v2 (Ivy Bridge) CPUs/node
- 64 GB/node
- water cooled
- 249 Tflop/s

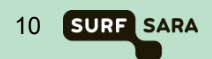

# **Cartesius – Thin / GPGPU**

### • **3 thin node islands consisting of 360 bullx B720 thin nodes**

- 2 × 12-core 2.6 Ghz Intel Xeon E5-2690 v3 (Haswell) CPUs/node
- 64 GB/node
- water cooled
- 1.078 Pflop/s

#### • **1 accelerator island consisting of 66 bullx B515 accelerated nodes**

- 2 × 8-core 2.5 Ghz Intel Xeon E5-2450 v2 (Ivy Bridge) CPUs/node
- 2 × NVIDIA Tesla K40m GPGPUs/node
- 96 GB/node
- 210 Tflop/s
- **Total peak performance: ~ 1.5 Pflop/s**

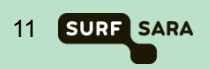

## **Cartesius – other specs**

#### **Low-latency network: 4x FDR14 InfiniBand**

- Non-blocking within fat node island and thin node islands
- 3.3 : 1 pruning factor among islands
- 56 Gbit/s inter-node bandwidth
- 2.4 µs inter-island latency

### **File systems and I/O**

- 180 TB home file system
- Lustre file system for scratch and project space 7.7 PB

### **Operating system**

• bullx Linux, compatible with Red Hat Enterprise Linux

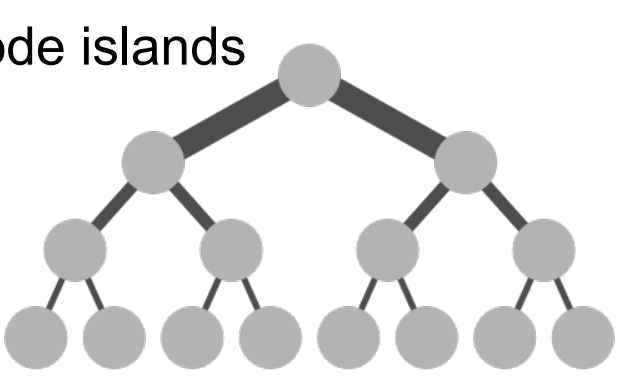

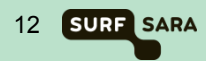

## **Lisa – Nodes**

• **The two login nodes are of type E5-2650 v2** 

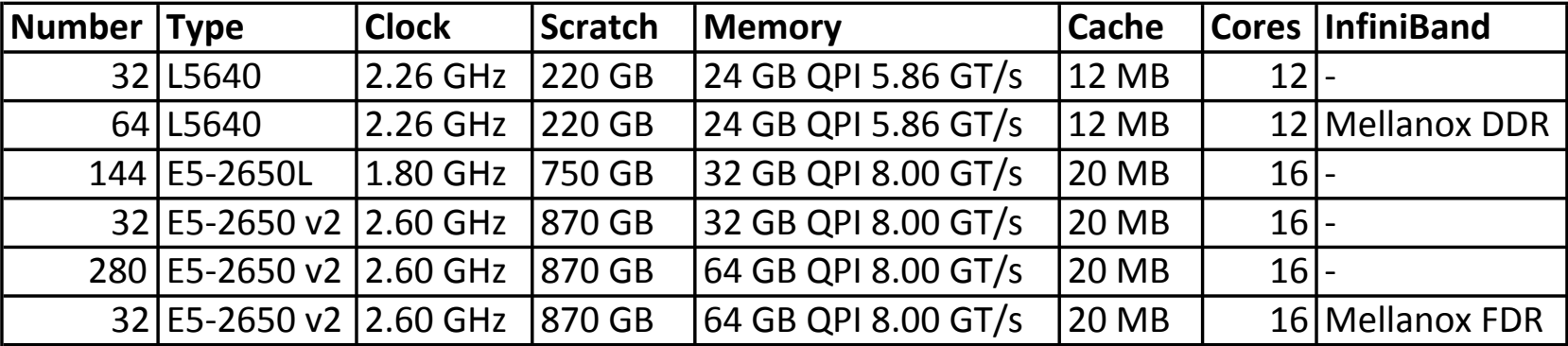

## **Lisa – Nodes**

- **Total cores 8960**
- **Total memory 30 TB**
- **Total peak pf 158 TFlop/sec**
- 
- 
- 
- 
- 

• **Disk space 100 TB for the home file systems** • **OS Debian Linux AMD64 OS** • **Mellanox InfiniBand network**

- **Bandwidth DDR: 20 Gbit/sec, FDR: 56 Gbit/sec**
- **Latency DDR: 2.6 µsec, FDR: 1.3 µsec**

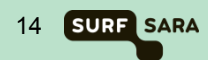

# **Cartesius & Lisa – File systems**

#### • **/home/user**

- User home directory (quota currently 200GB)
- Backed up
- Meant for storage of important files (sources, scripts, input and output data)
- Not the fastest file system

#### • **/scratch**

- Cartesius: /scratch-local & /scratch-shared (quota currently 8 TB)
- Lisa: /scratch (quota depends on disk size)
- Not backed up
- Meant for temporary storage (during running of a job and shortly thereafter)
- The fastest file systems on Cartesius & Lisa

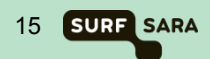

# **Cartesius & Lisa – File systems**

### • **/archive**

- Connected to the tape robot (quota virtually unlimited)
- Backed up
- Meant for long term storage of files, zipped, tarred, combined into small number of files
- Slow especially when retrieving "old" data
- Not available to worker nodes

### • **/project**

- Only available on Cartesius !
- For special projects requiring lots of space (quota as much as needed/possible)
- Not backed up
- Meant for special projects
- Comparable in speed with /scratch

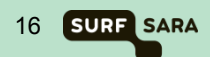

## **Cartesius – SLURM**

**During the course, copyrighted slides have been shown** 

**Since SURFsara does not own the rights, please check our website for information regarding SLURM:** 

**https://www.surfsara.nl/systems/cartesius/usage/batch-usage**

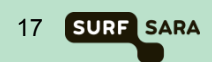

# **Cartesius – SLURM configuration**

### • **Current configuration**

- specify required resources (nodes, cores, wall clock limit)
- Partition does not need to be specified

### • **Partitions may be specified by hand:**

- normal default partition, thin nodes, max 5 days, max 360 nodes
- fat fat nodes, max  $5$  days, max 16 nodes
- short thin nodes, max 1 hour, max 360 nodes
- staging service nodes, max 5 days, max 1 core
- gpu GPGPU nodes, max 5 days
- gpu\_short GPGPU nodes, max 1 hour
- **The exact configuration is subject to change (***i.e.* **has to be tuned)**

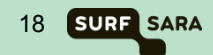

# **Lisa – Torque (PBS) configuration**

### • **Current configuration**

- specify required resources (nodes, cores, wall clock limit)
- queue does not need to be specified

### • **Queues may be specified by hand:**

- batch "overload" queue, job not yet assigned to queue
- serial single node queue, max 5 days
- parallel multi node queue, max 5 days
- express test jobs, max 5 minutes
- **The exact configuration is subject to change (***i.e.* **has to be tuned)**

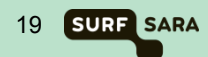

# **Modules – Why modules?**

### • **Why modules?**

- Environment variables are set for you, like:
	- **PATH**
	- LD\_LIBRARY\_PATH
- Multiple versions of software can coincide

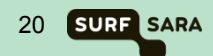

## **Modules – Commands**

### **Commands**

- **module avail**
- **module load modulename**
- **module add modulename**
- **module display modulename**
- **module unload modulename**
- **module rm modulename**
- **module list**
- **module help**

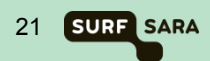

## **Modules – module avail**

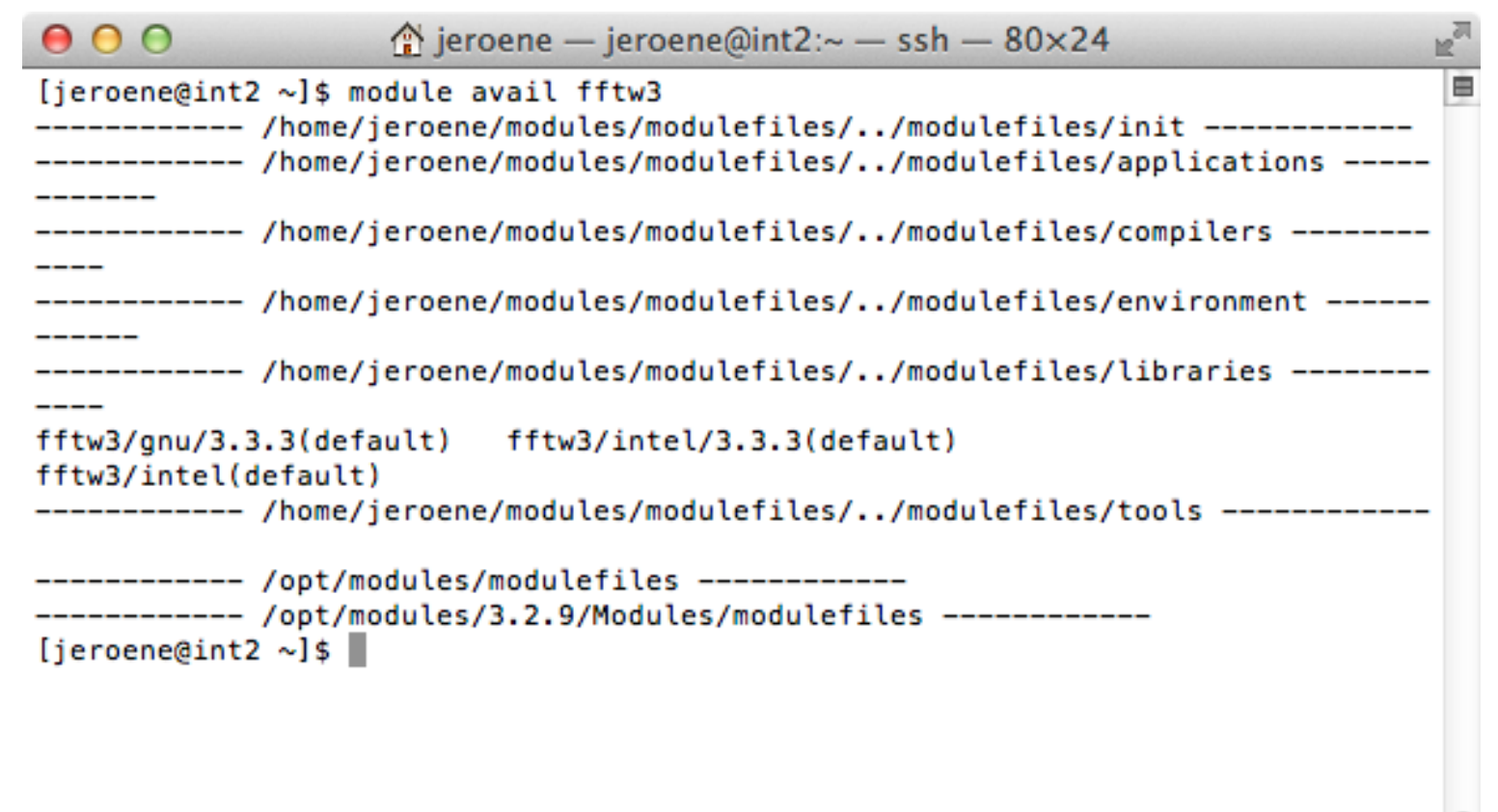

## **Modules – module load / display**

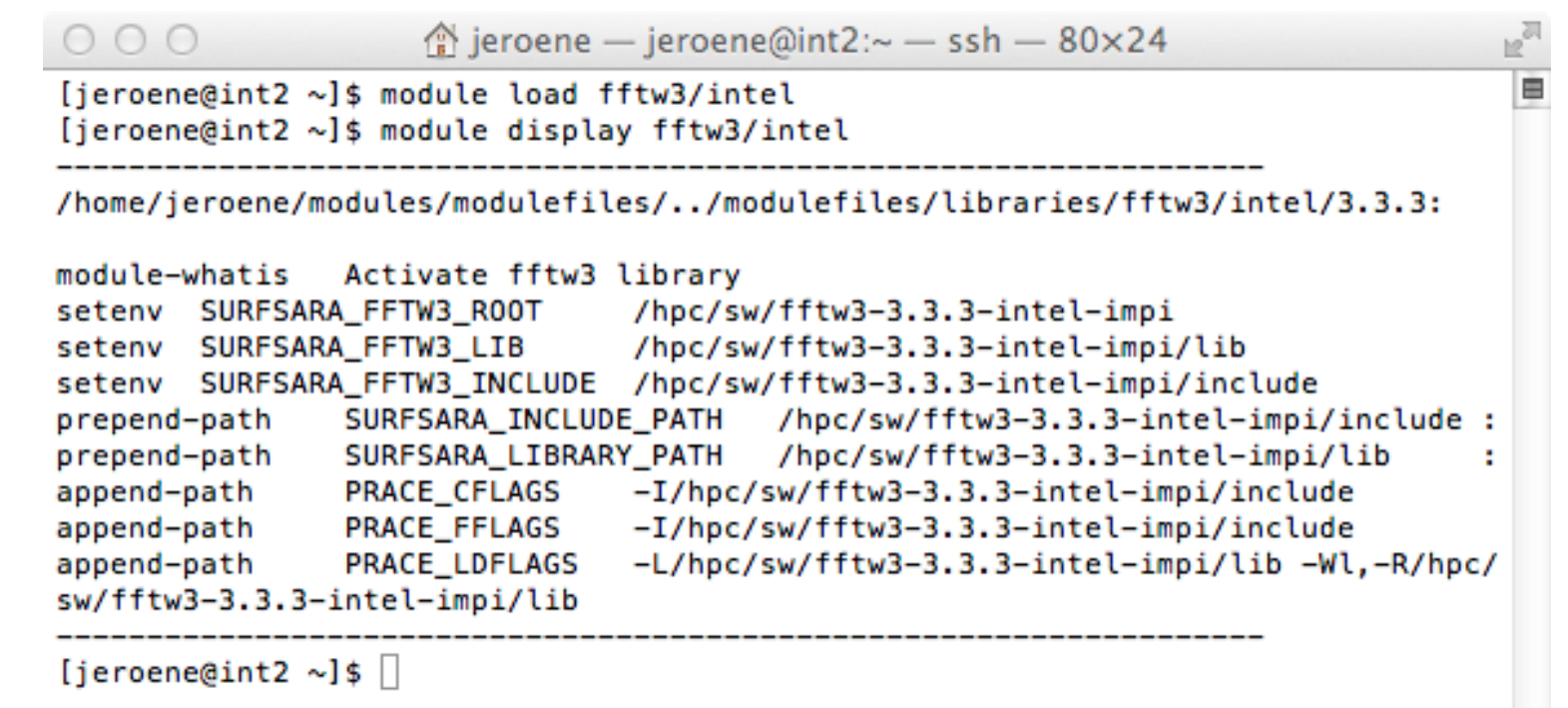

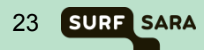

## **Modules – module list / unload**

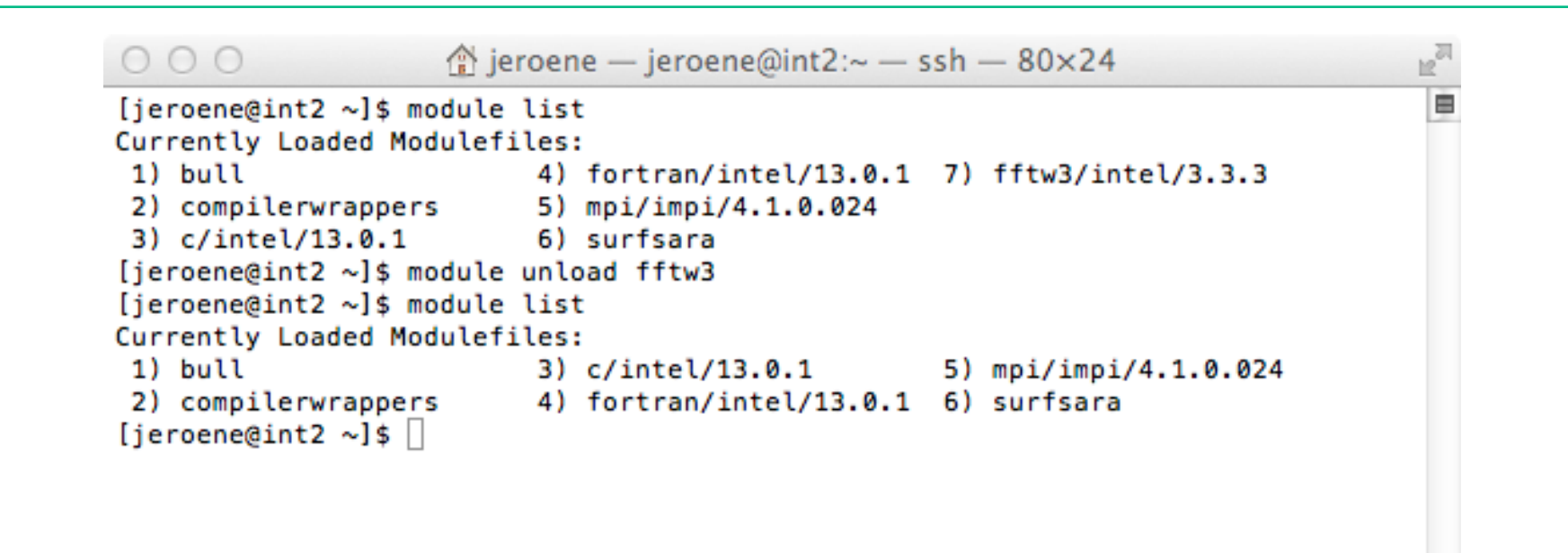

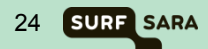

## **Modules – defaults**

### • **SURFsara defaults:**

- Intel compilers
- Intel MPI
- Intel MKL

#### • module naming scheme: <name>[/<mpi>][/<compiler>][/<version]

- $\langle$ name $\rangle$  = e.g. hdf5
- <mpi> = either 'impi' (Intel MPI, default) or 'xmpi' (bullx MPI)
- $\leq$  compiler = either 'intel' (Intel, default) or 'gnu' (GCC)
- $\epsilon$  version  $\epsilon$  = e.g. 1.2.3

#### • **Defaulting:**

- module load foo
- module load foo/impi
- module load foo/impi/intel
- module load foo/impi/intel/1.2.3

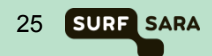

## **Cartesius & Lisa – Accounting**

- **Getting access to Cartesius & Lisa**
- **Accounts and Logins**
- **Budget and jobcost**

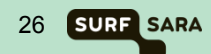

# **Cartesius – How to obtain Access**

#### **Take a look at the SURFsara website:**

https://www.surfsara.nl/systems/cartesius/account

- 1. Proposal to NWO
- 2. Filling in the forms in IRIS
- 3. Peer review process
- 4. Approval from NWO, What next?
- 5. Granting letter (from NWO)  $\rightarrow$  A copy to SURFsara
- 6. Acceptance letter (from NWO)  $\rightarrow$  Fill it in and return it to NWO
- 7. User form (see website)  $\rightarrow$  Fill in and send it to SURFsara
- 8. Usage agreement (see website)  $\rightarrow$  each user should fill this in, sign it and send it to SURFsara

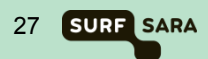

# **Lisa – How to obtain Access**

#### **Take a look at the SURFsara website:**

https://www.surfsara.nl/systems/lisa/account

- **Via NWO (like for Cartesius)**
- **Affiliates of UvA and VU** 
	- Send an email to hic@surfsara.nl with
	- Your supervisor needs to send an approval
- **Affiliates of the Genetic Cluster Computer project (GCC)** 
	- http://www.geneticcluster.org
- **Affiliates of FOM and CWI** 
	- Contact local contact person to get access

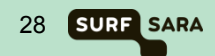

# **Cartesius – Accounts and Logins**

### **After receiving the forms an account and login will be created for you**

#### **Account**

- administrative entity to keep track of used budget
- Owner of an account is the PI (Principal Investigator) who submitted the project proposal to NWO
- A project can have one or more accounts associated with it
- Each account can have several logins coupled to it
- Duration of an account is 1 year (expiration date set by NWO)

### **Login**

- combination of username + password and environment to give physical access to **Cartesius**
- Logins are STRICTLY PERSONAL
- A login is at any time associated with one and only one account
- Logins can be moved from one account to another

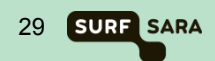

# **Cartesius – Account Expiration**

#### **Monthly warnings will be sent (to PI!!!) that account will expire, starting 3 months before expiration date**

#### **Extension of an account is possible (contact NWO)**

- Asking for extra time (budget will remain)
- Asking for extra budget (will be added to remaining budget)
- Submit a continuation proposal for extension of the same project (budget will be reset to new value)
- Submit a completely new proposal with new accounts (logins can be moved to new account)

### **After expiration date the Account will be blocked**

- Login to Cartesius is denied
- You will be asked to give SURFsara permission to remove the login and all data associated with it from the system
- If you don't respond we will first seek permission of the **Account Owner** to remove everything
- If still no response we will remove everything after a grace period of 6 months (in Usage Agreement)

# **Cartesius – Budget and jobcost**

### **Budget**

- If project proposal is accepted a budget is assigned to the accounts
- Budget is expressed in SBU (System Billing Units)
- 1 SBU = the use of 1 core for 1 hour on Cartesius

#### **Jobcost (Compute Nodes)**

- Jobcost based on wallclock time
- You always pay for a complete node
- Using 1 node for 1 hour will cost you 24 SBU (thin) or 32 SBU (fat)
- Using 1 GPGPU node costs 1 SBU for 1 core for 20 minutes

### **Jobcost (Service Nodes)**

- Jobcost based on wallclock time
- You pay for a single core
- Using 1 core for 1 hour will cost you 1 SBU

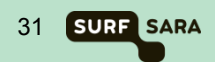

# **Lisa – Budget and jobcost**

### **Budget**

- UvA and VU users have no limitation on hours
- Jobcost is relevant for NWO, FOM and CWI-users

### **Jobcost**

- Jobcost based on wallclock time
- You always pay for a complete node
- Billing unit is PNU (Processor Node Uur)
- $\cdot$  1 PNU = 1 8-core node for 1 hour
	- *8-core nodes themselves are no longer available!*
- $\cdot$  1 hour on a 12-core node = 1.5 PNU
- 1 hour on a 16-core node = 2 PNU

 $\rightarrow$  NB – Starting February 2015, jobcost will be calculated in core hours, rather than (8-core) node hours.

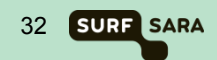

# **Cartesius & Lisa – Budget and jobcost**

#### **For overview of jobcosts use the command "accuse"**

• Gives consumed budget per day or per month

#### **For overview of budget use the command "accinfo"**

- Information about initial, consumed and remaining budget
- Gives contact information (e-mail address of account owner)
- Gives list of logins associated with the account

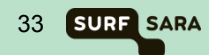

## **Cartesius – Budget and jobcost**

Account : sondjero (CARTESIUS)<br> **Customer** : (10305) Klant voor s<br>
Email : <u>jeroene@sara.nl</u> **Customer : (10305) Klant voor subinstelling 10305 Email : jeroene@sara.nl Institute code : SARA-SUPER Faculty : SARA - OSD Faculty code : HPC Invoice code : SARA Blocked : No Project : Account created on 2007-11-01, last modified on 2007-11-01. Budget type ; A Initial budget ; 105287:17 Used budget ; 5:41 Remaining budget; 105281:36 Creation date ; 2007-11-01 Last modified ; 2013-06-20 Valid until ; 2016-12-31 User ID(s) linked to this account: User Group ------------- jeroene ANY** 

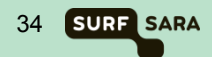

# **Cartesius – Budget and jobcost**

### **Accounting information**

- Jobinfo is kept by SLURM in a temporary file
- After the job finishes:
	- Correct finish: the temporary file is added to a history file.
	- SLURM crash: the temporary file is discarded
	- Job restarted by system: temporary file is discarded
- Once a day (during the night):
	- accounting information is extracted from this history file and added to the accounting database.
	- The remaining budget is computed: If this is negative your account will be blocked.

### **Budget check:**

- To avoid that you will overtax your budget we introduce the budget check, that will run at submission time and at job start.
- When remaining budget is not sufficient, your job will be refused.

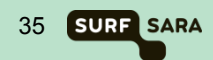

# **Thank you for listening!**

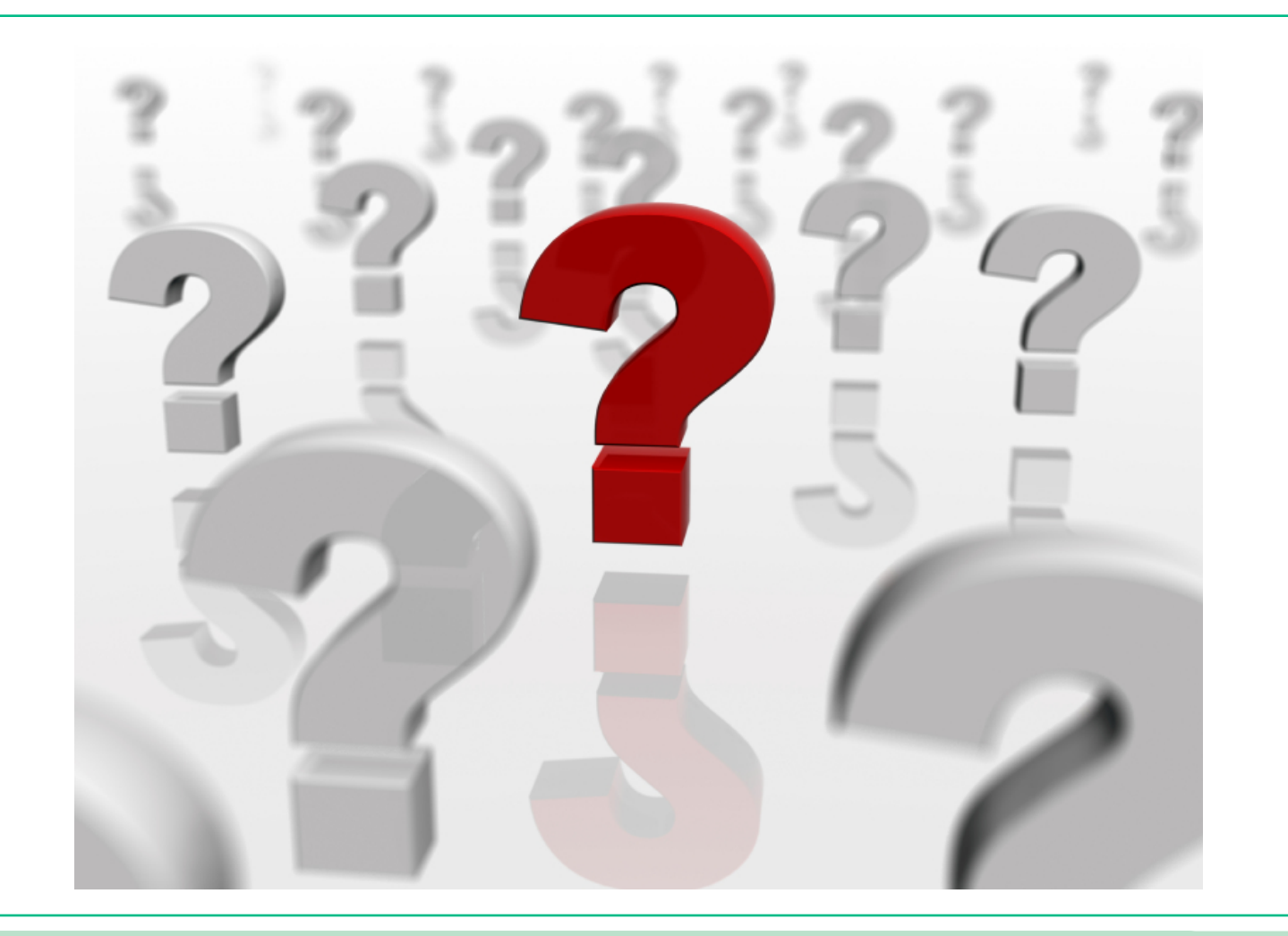

Using Cartesius and Lisa <sup>36</sup>

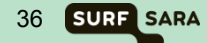

## **Hands-on**

### **Contents**

- Download necessary files locally
- Install user tools (Windows users only)
- Copy files to Cartesius
- Login to Cartesius
- Compile Molden (a comp. Chemistry tool)
- Look at input file with Molden
- Submit a job (geometry optimization) *… wait for the result …*
- Analyze the result
- Copy back output/results locally

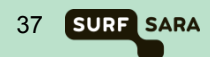

## **Hands-on – Download**

### **Download the material from**

• ftp://ftp.surfsara.nl/pub/outgoing/usingcartesius

### **It includes:**

- molden5.0.tar.gz Molecular Visualization Tool
- molecule.job, molecule.zmat Input for example

### **For Windows users additionally:**

• Install MobaXterm (from http://mobaxterm.mobatek.net)

*Alternatively, install these three packages (from the FTP server)* 

- putty-0.62-installer.exe
- winscp437setup.exe
- Xming-6-9-0-31-setup.exe

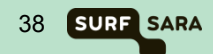

# **Hands-on – Copy files to Cartesius**

### **Mac & Linux users:**

- Open a Terminal (Linux) or X11 (Mac)
- Go to the directory where you downloaded files
- Type: scp molecule.\* molden5.0.tar.gz sdemo*nnn*@cartesius.surfsara.nl:
	- → where *nnn* is your demo number

#### **For Windows users:**

Use MobaXterm drag and drop

*Or, if you installed the alternative (Xming/putty):* 

- **Start WinSCP**
- Create "New" and fill in:
- Host name: cartesius surfsara nl
- User name: sdemo*nnn*
- Password: \*\*\*\*\*\*\*

### **Look up downloaded files and copy them to Cartesius**

Using Cartesius and Lisa 39 Section 2014 12:30 Section 2014 12:30 Section 2014 12:30 Section 2014 12:39 Section 2014 13:39

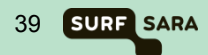

# **Hands-on – Copy files to Cartesius**

### **Mac & Linux users:**

- Open a Terminal (Linux) or X11 (Mac)
- Type:ssh -X sdemo*nnn*@cartesius.surfsara.nl → where *nnn* is your demo number

### **For Windows users:**

• In the terminal (black) window, type: ssh -X sdemo*nnn*@cartesius.surfsara.nl  $\rightarrow$  where *nnn* is your demo number

*Or, if you installed the alternative (Xming/putty):*

- Start Xming (if not yet started system tray)
- Start PuTTY
- Host Name: cartesius surfsara nl
- Click on Connection/SSH/X11
- Check under X11 forwarding "Enable X11 forwarding"
- Click "Open"
- User your sdemo*nnn* username and password to login

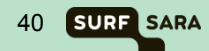

## **Hands-on – Molden**

### **All users**

- Extract Molden tarball: *tar zxf molden5.0.tar.gz*
- Go into Molden directory: *cd molden5.0*
- Make the binary: *make*
- Move the resulting binary to  $\neg$ /bin: *mv molden ../bin*
- Go back to home directory: *cd ..*
- Have a look at the molecule: *molden molecule.zmat*

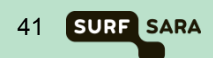

## **Hands-on – Inspect job**

### **All users**

• Edit job script *gedit molecule.job*

```
#!/bin/bash
#SBATCH -N 1
#SBATCH --tasks-per-node 16
#SBATCH -t 10
STARTDIR=`pwd`
echo "%NProcShared = 16" > $TMPDIR/molecule.inp
echo "#RHF/3-21G Opt" >> $TMPDIR/molecule.inp
echo "" >> $TMPDIR/molecule.inp
echo "My molecule" >> $TMPDIR/molecule.inp
echo "" >> $TMPDIR/molecule.inp
echo "0,1" >> $TMPDIR/molecule.inp
cat molecule.zmat >> $TMPDIR/molecule.inp
cd $TMPDIR
module load g09/d.01
g09 < molecule.inp
```
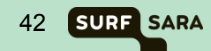

# **Hands-on – Submit/run/analyze job**

### **All users**

- Submit job *sbatch molecule.job*
- Inspect status of your job *squeue -u sdemo*nnn
- Once running, inspect outputfile *tail -f slurm-<jobid>.out*   $\rightarrow$  fill in job id
- Once finished, analyze outputfile *molden slurm-<jobid>.out*

In Molden, press "Movie"

 $\rightarrow$  See how benzene "becomes" flat and hexagonal!

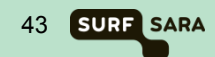